# ZÁKLADY PROGRAMOVÁNÍ A ALGORITMIZACE VE VBA

## **CO JE TO ALGORITMUS?**

- Algoritmus je přesný návod či postup, kterým lze vyřešit daný typ úlohy. Pojem algoritmu se nejčastěji objevuje při programování, kdy se jím myslí teoretický princip řešení problému. Obecně se algoritmus může objevit v jakémkoli jiném vědeckém odvětví

- Algoritmus je pracovní postup, který splňuje tyto povinné vlastnosti

- » Rezultatitvnost to znamená, že algoritmus má vždy nějaký výsledek
- » Finitnost (konečnost) to znamená, že někdy skončí. (Skončí po konečném počtu provedených kroků)
- » Elementárnost (jednoduchost) popisu algoritmus je popsán konečným počtem základních instrukcí. Tedy takových, o kterých je jasné, jak se provedou (neumožňují tedy žádný osobitý výklad některého vykonavatele).
- » Determinovanost (jednoznačnost) postup práce je jasně daný a vždy závisí pouze na popisu algoritmu a na vstupu. Na průběh algoritmu nemá žádný vliv náhoda nebo svobodná vůle vykonavatele.

**Algoritmizace** = proces vytváření a sestavování algoritmů **Programování** = zakódování algoritmu do zvoleného programovacího jazyka

## **K ČOMU SLÚŽI MAKRO ?**

- Makro od Gréckého slova "μακρό "veľké"alebo "ďaleko"je postupnosť inštrukcií, ktoré sa začnú po aktivácií makra realizovať postupne. Dajú sa doňho uložiť často používané akcie v programe Visual Basic. Makro slúži k definovaniu symbolov využívaných pri podmienenom preklade, ale aj k definovaniu komplikovaných sekvencií, ktoré sú následne v zápise zdrojového kódu.
- Výhodou makra je, že ich preddefinovanie sa pri preklade zdrojového kódu automaticky zamení a všetky ich výskyty, čo minimalizuje chyby, ktoré by priniesli mnohonásobnú editáciu kódu.

## **Príklady často opakujúcich sa krokov v exceli pri ktorých možno použiť makro:**

- Úprava vzhľadu tabulky
- Obsluha ovládajúcich prvkob
- Definovanie vlastných funkcií

VBA editor je vstavanou súčasťou každého Excelu a spúšťa sa pomocou klávesnicovej skratky Alt + F11. Skladá sa z hlavného okna, v ktorom otvoríme module a z postranných panelov, prostredníctvom ktorých vieme nakonfigurovať rôzne nastavenia, čo nám zjednoduší Excel VBA programovanie. Na editovanie VBA kódu slúži VBA editor, ktorý je súčasťou každého Office program.

## **VBA makro sa skladá z Modulov (Module), Formulárov (Form), a Štýlov (Style).**

- Module je základný stavebný prvok, ktorý v sebe bude obsahovať VBA kód.
- Form slúži na vytvorenie užívateľského prostredia ktoré umožní používanie programu

#### koncovému užívateľovi

**Príklad :** ako vymazať bunky A1:B2 (výsledok bude taký, že užívateľ klikne na tlačidlo a tým zmaže všetko, čo je v bunkách A1 až B2 napísané.)

Sub vyukaexcelu()

' mojemakro

Range("A1:B2").Select

Selection.ClearContents

#### End Sub

#### **Makrá bez parametrov**

- Používajú saa pre definíciu konštánt, kedy sa miesto konštanty používa nejaké špeciálne slovo. Pravidlom je písať identifikátor makra bez veľkých písmen. Okrem štandartných makier sa dajú vytvárať aj valstné makra ( definovanie počtov prvkov v poli). Makro sa definuje za direktivou #define a dá sa zrušiť direktivou #undef.

#### **Makrá s parametrami**

- Makrá môžu byť argumenty, ktoré sú uzavreté v gulatých zátvorkách a pokiaľ obsahujú viac ako jeden argument, tak sú oddelené čiarkou. Medzi pomenovanie makra a zátvorkou obsahujúcou argumenty nesmie byť medzera.

## **JAKÝ JE ZÁKLADNÍ ROZDÍL MEDZI MAKREM A FUNKCIÍ ?**

Funkce jsou již v Excelu předdefinovány. Pomocí makra můžeme sloučit několik funkcí dohromady a tím si vytvořit v Excelu nad tabulkou, sešitem, vlastní novou funkcionalitu.

## **A, pojem Funkce obecně:**

- funkce je příkaz či sled příkazů vykonávaných jako celek a tvořících uzavřenou jednotku,
- kromě toho, že funkce provádí nějaké příkazy v určitém sledu (pořadí), tak také vrací určitou hodnotu, a tuto hodnotu můžeme uložit do proměnné (resp . do paměti PC) a následně zpracovat.
- např. funkce y = log(x), tzn. známý zápis funkce "logaritmus", ze zadaného čísla "x" vypočítá jiné číslo a vyjádří (resp. na-vrátí) je jako číslo "y". Funkce v programech, tzn i v Excelu, se chovají stejně, tzn tak jak je v předchozím komentáři zmíněno,
- návratová hodnota funkce může obsahovat buď výsledek výpočtu, nebo může informovat o úspěšném či neúspěšném výsledku průběhu funkce.

## **A1, VBA-vytvoření vlastní funkce**

Jednotlivé verze Excelu mají integrovány řádově stovky funkcí. Přesto se můžeme dostat do situace, kdy by se nám hodila funkce, která v Excelu není. Nebo nás nebaví opakovaně zapisovat dlouhý vzorec obsahující více funkcí a chceme si vytvořit vlastní funkci, která tuto kombinaci funkcí nahradí.

#### **Příklad:**

V mém případě chci vytvořit jednoduchou funkci, která spočte obsah obdélníka na základě dvou vstupních buněk.

#### **Návod:**

V editoru maker ([karta Vývojář](http://www.vyuka-excelu.cz/navody/makra/zobrazeni-karty-vyvojar/) / tlačítko Visual Basic), vytvořím nový modul a zapíšu funkci. V mém případě vypadá takto:

*Function Obsah\_obdelnika(Delka, Sirka) Obsah\_obdelnika = Delka \* Sirka End Function*

#### **Vysvětlení/poznámka:**

- *Function Obsah\_obdelnika(Delka, Sirka)*
- *Function* ... říká, že je to funkce,
- *Obsah\_obdelnika* … je název funkce,
- *Delk*a a *Sirka* … jsou názvy vstupních hodnot (parametry funkce)
- *Obsah\_obdelnika = Delka \* Sirka*
- obsah je roven délce krát šířce
- *End Function*
- představuje konec zápisu funkce

Od tohoto okamžiku se s mojí (výše definovanou) funkcí pracuje jako s jakoukoliv jinou. Jen si musím uvědomit, že tato funkce existuje v zásadě jen v souboru (excelovské tabulce), kde jsem ji vytvořil.

## **B, pojem "Makro" (v kancelářských aplikacích Microsoft Office):**

- v kancelářských aplikacích (Microsoft Office, příp. OpenOffice a podobně) označuje makro posloupnost akcí nebo funkcí, které usnadňují určitou činnost (např. v programech Word a Excel). Používají se většinou jako posloupnost kroků při výpočtech, úpravách textu a podobně. Jednoduchým příkladem může být makro pro odstranění speciálních znaků (např. tabulátoru, či odřádkování) v textu nebo makro aktivující určitou akci po stisknutí vybrané kombinace kláves.
- jinak laicky řečeno: "Představte si, že v Excelu (nebo ve Wordu, Accessu nebo v jiné aplikaci MS Office) děláte opakovaně nějakou rutinní činnost. A protože je zbytečné, abyste to dělali znovu a znovu úplně stejně a ztráceli tím čas, potřebujete, aby to dělal Excel automaticky. Aby to ale dělat mohl, musíte ho to nejdříve "naučit". Chcete tedy Excelu jakoby říci "teď ukážu, co chci, abys dělal, a pak to uděláš sám pokaždé, když kliknu na tlačítko". K tomuto účelu slouží makro."
- Technicky je makro aplikace napsaná v programovacím jazyce Visual Basic for Applications (VBA), což je jazyk používaný v Microsoft Office.

## **CO ZNAMENÁ POJEM DEBUG?**

= LADĚNÍ, neboli vychytání chyb, odstranění chyb z počítače programu

- Základem úspěšného ladění je zjišťování hodnot proměnných a návratových hodnot funkcí, protože to nám často napoví, kde je chyba. Lze to kontrolovat přes MsgBox zařazené do kódu, nebo přes Run to cursor a podržení myši nad proměnnou, nebo konečně přes Debug.Print, které vypisuje hodnoty proměnných či návratové hodnoty funkcí do okamžitého okna (které se v editoru VB otevře pomocí Ctrl+G; je potřeba mít ho otevřené předem).
- SPUŠTĚNÍ

Pokud okno nevidíme lze jej spustit klávesovou zkratkou Ctrl+G nebo přes menu View - Immediate Window.

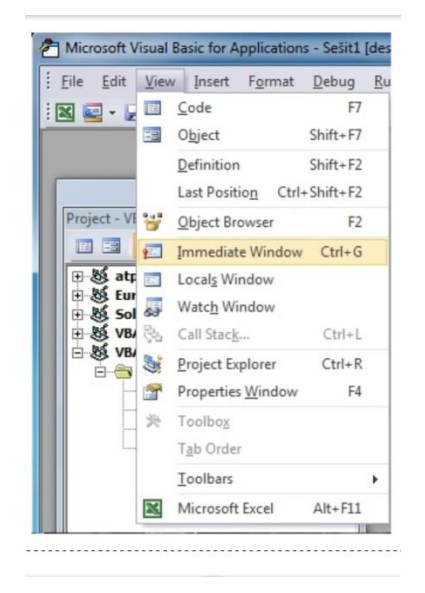

## Předávání parametrů

K zobrazení v okně se používá jednoduchý příkaz:

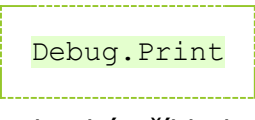

Praktický příklad

Použití příkazu ukážu na jednoduchém VBA kódu:

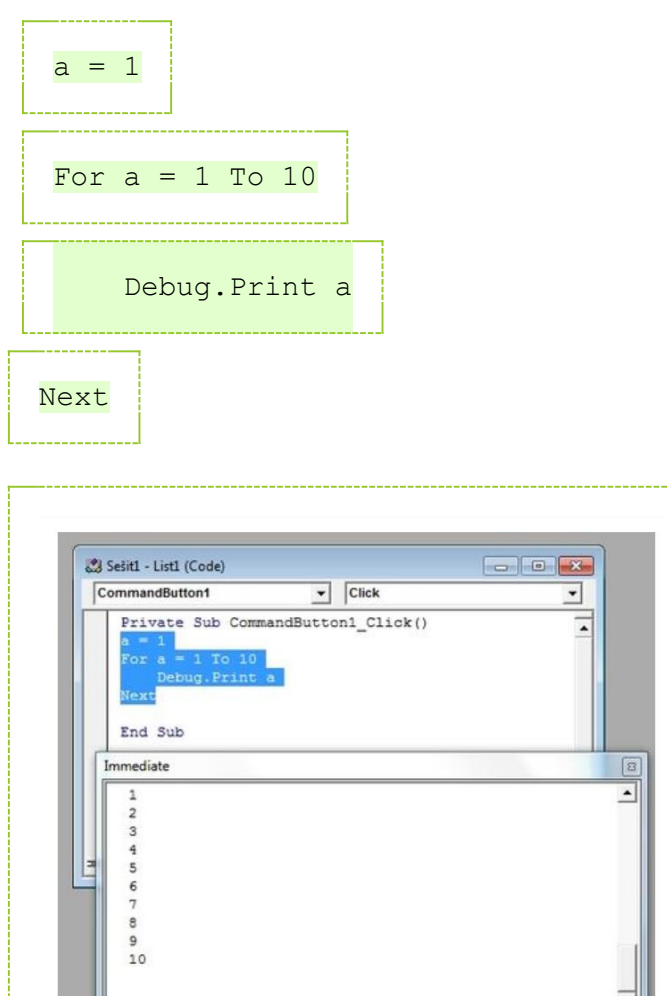

## Rozšíření

 $\vert \cdot \vert$ 

Můžeme doplnit do výpisu ještě informaci, která proměnná nabývá vypsané hodnoty. Pokud vypisujeme jen jednu proměnnou, nemá to cenu, ale pokud výpisu máme v programu hodně, je vhodné vědět, čeho se týkají.

 $\cdot$  $^{-1}$ 

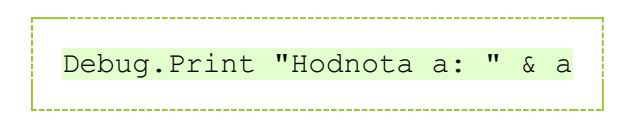

Spočít počet listů v aktuálním sešitě s výpisem do ladicího okna.

Sub TestPocetListu()<u> Alexandria de Alexandria de Ale</u>x

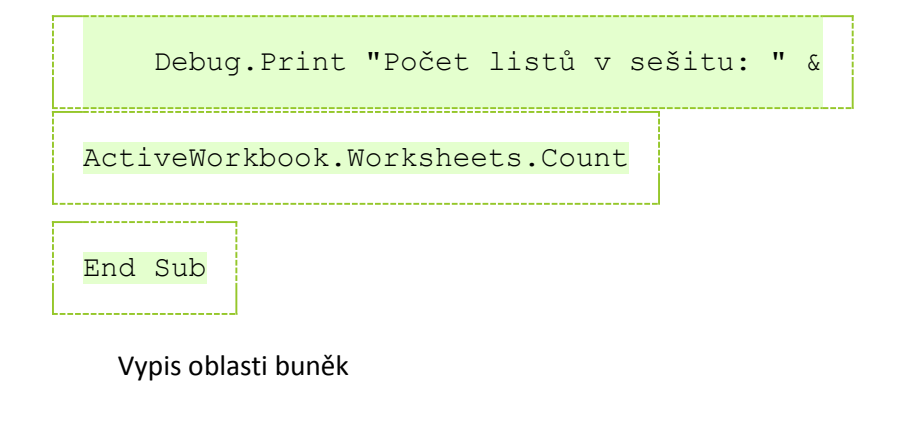

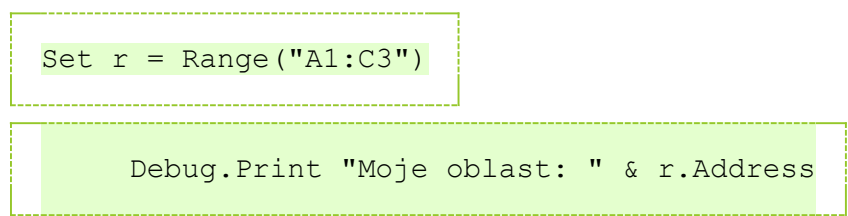

## Další využití okna immediate

Lze využít jako kalkulačku. Zadáte otazník a požadovaný výpočet.

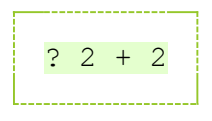

Výsledek 4 :)

Možnosti hledání chyb v kódu VBA (debug)

Sledování hodnot proměnných

Chyby často vzniknou tím, že se do proměnné načte nebo uloží jiná hodnota, než která by tam měla být. Proto je šikovné sledovat, jak se hodnota proměnné mění. Ideální je samozřejmě spojit sledování proměnné s krokováním, a sledovat, jak se proměnné mění po jednotlivých krocích.

Sledovanou proměnnou přidáme přes Debug / Add watch..

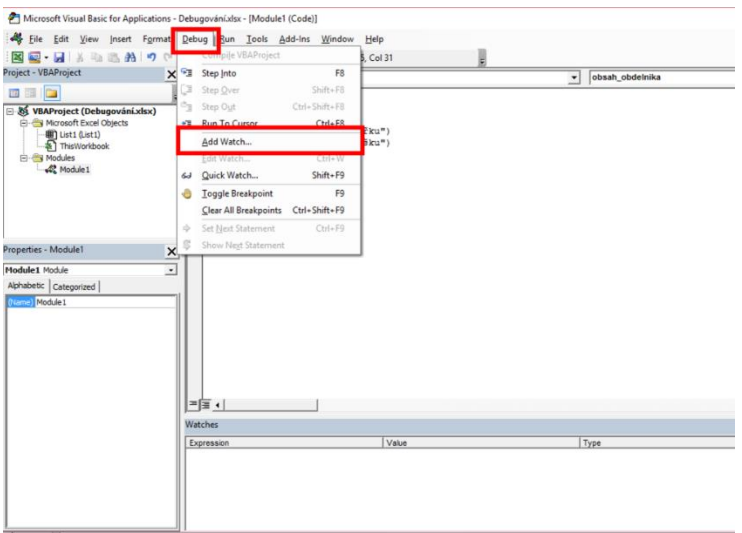

V dialogu zapíšeme název proměnné. Proměnná se pak objeví v přehledu dole - a to jak její hodnota, tak [datový](http://vyuka-excelu.cz/navody/makra/promenne-a-datove-type-ve-vba/) typ.

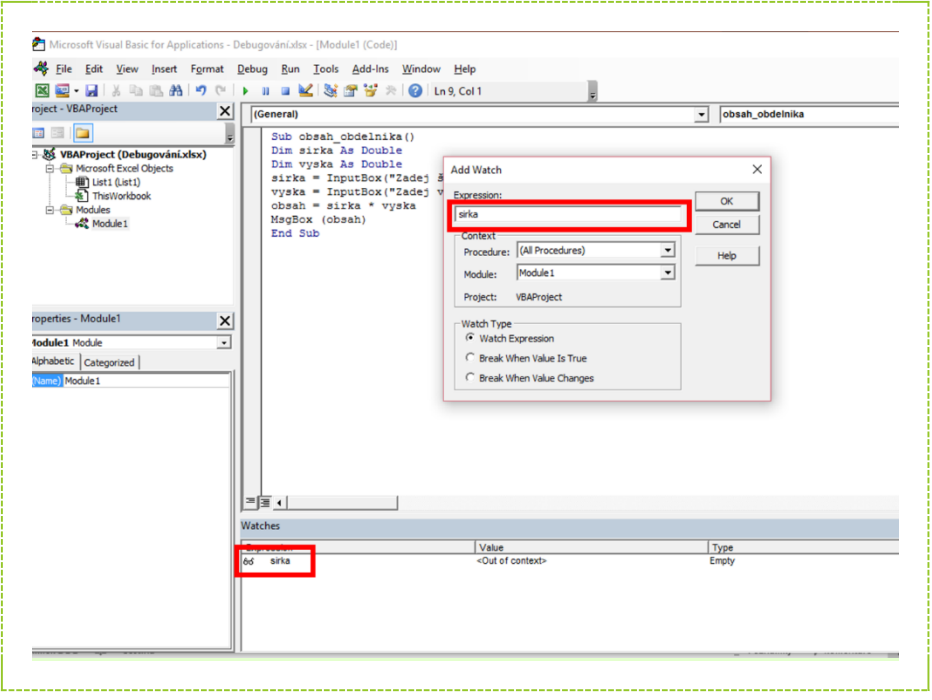

Při krokování makra se pak tyto hodnoty mění.

Sledovanou proměnnou můžeme přidat také jednorázově - pokud se chceme v konkrétním okamžiku podívat, jakou hodnotu má vybraná proměnná.

Stačí v textu označit název proměnné, a pak Debug / Quick watch... .

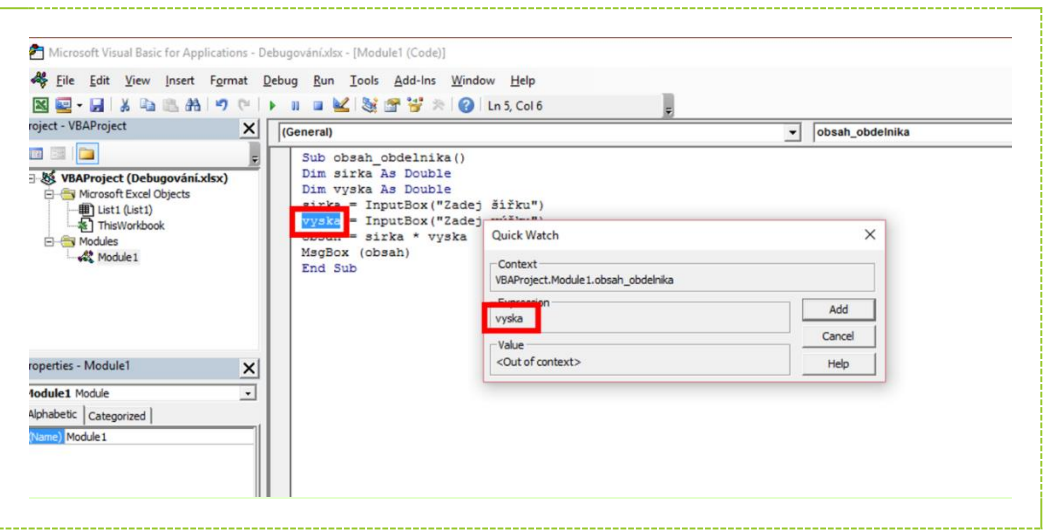

# Krokování

Breakpoint – slouží k přerušení programu v daném bodu, následně je pak možné použít krokování -> step into – procházení programu krok po kroku ve všech funkcích apod…

Step over - přeskočí podmínku nebo funkci, která nás nezajímá.

Step out – vyskočí např. z cyklu.

Microsoft Visual Basic for Applications - modul.xlsx - [Module1 (Code)]

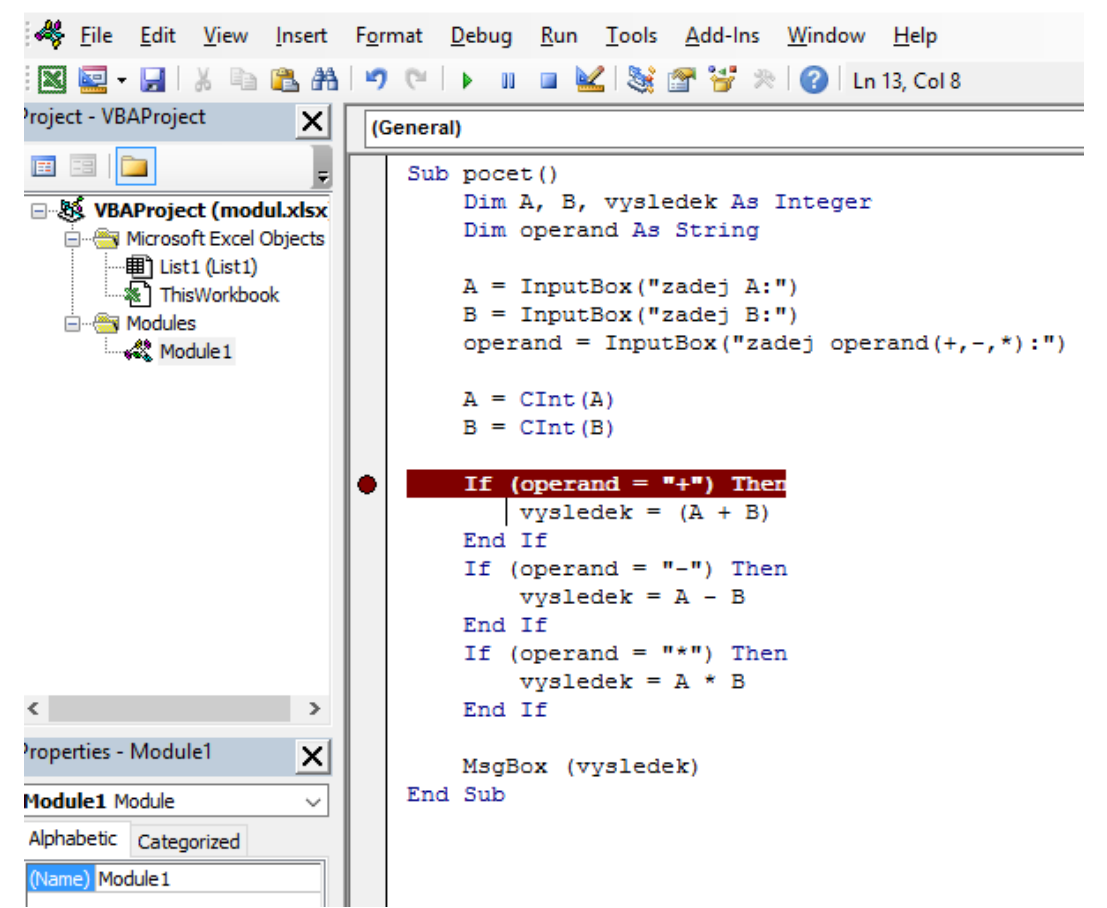

Při zastaveném programu můžeme kurzorem najet na jednotlivé proměnné a vidět jejich hodnoty. Po stisknutí F8 (step into) krokujeme program dále a vidíme, jak postupně probíhá ( které podminky jsou splněny, které ne apod…). Můžeme program dokrokovat do konce nebo tlačítkem continue nechat běžet program samovolně dál (zelený trojúhelník (jako play)).

Tímto docílíme toho, že vidíme jak program funguje a případně co předcházelo chybě v programu, nebo proč je výstup danného kódu jiný než jsme očekávali.

## **NADEFINUJTE FUNKCI INCH2CM(X), KTERÁ DÉLKU X VYJÁDŘENOU V PALCÍCH PŘEVEDE NA CENTIMETRY.**

- a. Funkce se jmenuje inch2cm se vstupním parametrem x.
- b. Návratová hodnota funkce je parametr x / 2,54.
- c. Na obrázku v prvním sloupci vidíme pojmenování naší funkce, čili Inch2cm.
- d. Vstupní parametr máme pouze jeden a vidíme ho ve sloupečku B. Což je naše hodnota délky v palcích.

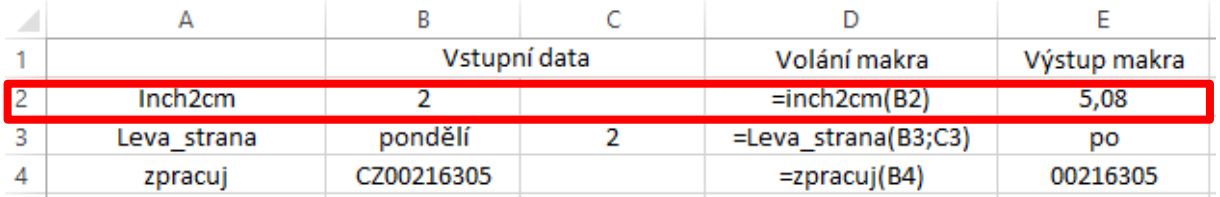

- e. Po vydělení této hodnoty (5,08) konstantou 2,54 (což je hodnota jednoho palce v centimetrech) dostaneme délku v centimetrech. Tato hodnota je naší návratovou hodnotou funkce inch2cm.
- f. Nadefinování funkce inch2cm provedu ve Visual Basicu, který si otevřu stisknutím kláves Alt a F11. Poté si v hlavním menu V.B. rozkliknu Insert a kliknutím na Module vložím nový modul.
- g. Poté do okna Modulu napíšu Function Inch2cm (x). Jakožto funkci inch to cm s proměnnou x.
- h. Řádek odentruju. Na další řádek musím napsat, co chci aby moje funkce dělala. V tomhle případě chci, aby funkce převáděla palce na centimetry.
- i. Takže můj vstupní parametr x budu zadávat v palcích. Jeden palec má délku 2,54 centimetrů. Abych dostala hodnotu v centimetrech, musím palce vynásobit hodnotou 2,54. Naše funkce bude vypadat takto: Inch2cm = x \* 2,54.
- j. Řádek opět odentruju, aby V.B. funkci ukončil a uložil.

Microsoft Visual Basic for Applications - modul.xlsx - [Module1 (Code)]

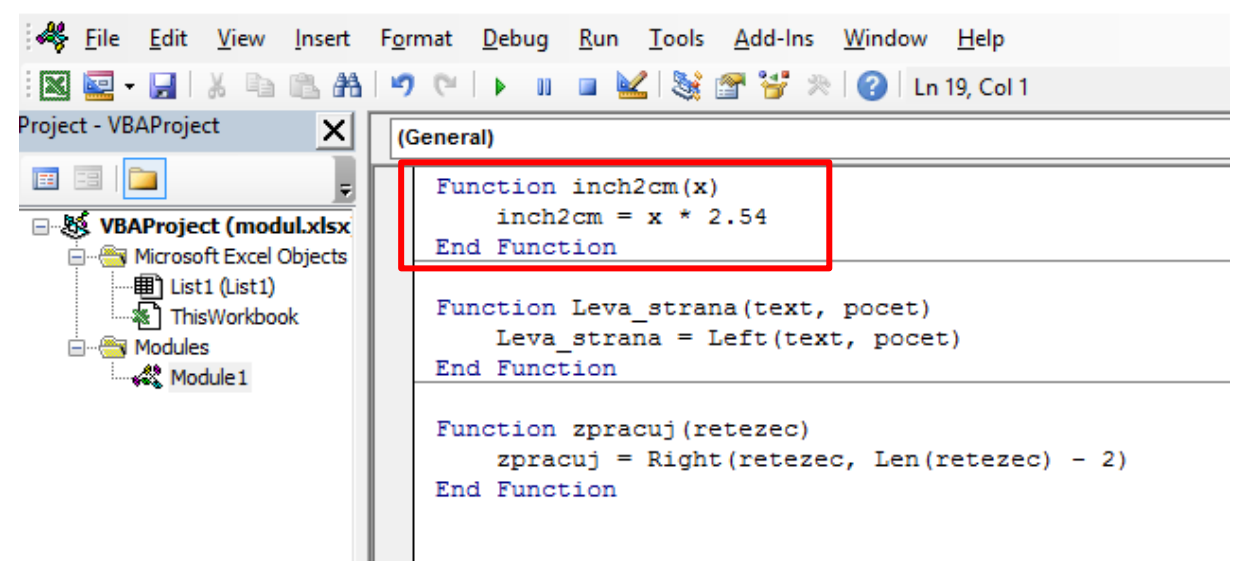

## **CO TO JE ASCII TABULKA?**

- american standard code for information interchang (americký standardní kód pro výměnu informací)
- kódová tabulka, která definuje znaky anglické abecedy a jiné znaky používané v informatice
- na češtinu nestačí nezakóduju např. č,š,..
- 48 57 čísla
- 69 90 velká písmena
- 97 122 malá písmena
- interpunkce
- speciální znaky
- základní původní 7 bitové => 128 znaků, pro potřeby dalších jazyků (rozšíření znakové sady) se používá 8 bitové rozšíření =>dalších 12 znaků
- pro potřeby jednotlivých jazyků různé kódové tabulky (význam kódů nad 127 se může lišit)
- 1. verze r. 1963 neobsahovala malá písmena a některé znaky; r. 1967 základ většiny kódování znaků
- žádné formátování (tučné, kurzíva, ...)

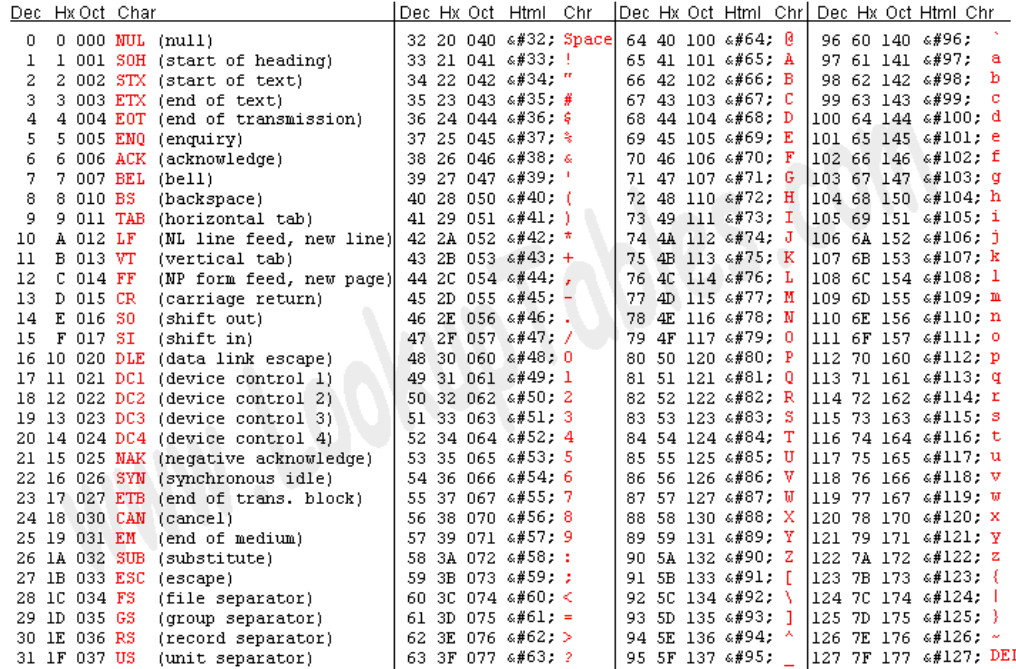

Source: www.LookupTables.com

#### The ASCII code composed:<br>ation Interchange an Standard Code for Inform

# www.theasciicode.com.ar

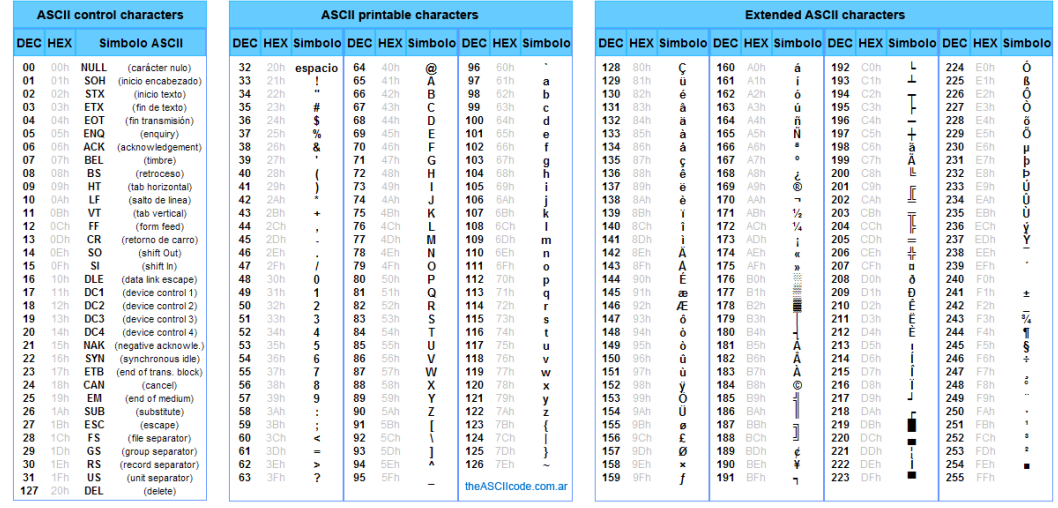

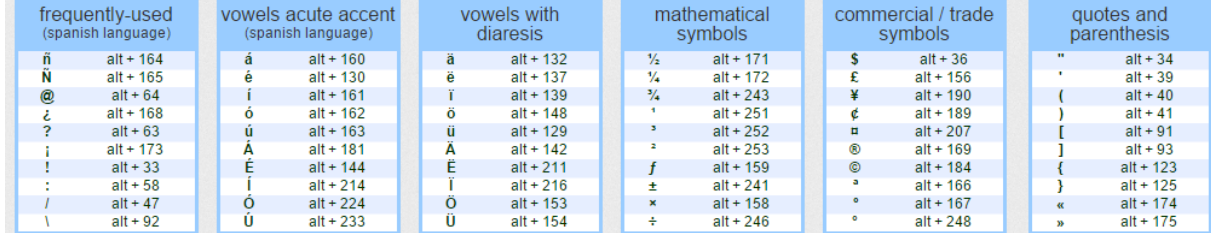

## **CO TO JE A PROČ SE POUŽÍVÁ UNICODE?**

- technická norma pro oblast výpočetní techniky
- používá se proto, že umí zakódovat všechny znaky a proto, že umí pracovat s různými jazyky najednou (naráz zvládá např. francouzštinu a ruštinu)
- pro většinu písem používaných v současnosti
- 129 písem
- 120.000 znaků
- sady tabulek pro vizuální referenci, popisu metod kódování
- kóduje pro všechny jazyky = více mezinárodní
- několik způsobů reprezentace textů různými znakovými kódy (nejpoužívanější UTF-8 a UTF-16; zastaralé UCS-2
- UTF-8 používá pro ASCII znaky na zakódování 1 byte (8 bitů) a mají stejné kódové hodnoty jako v ASCII (tzn. Unicode, konkrétně UTF-8, má např. pro A stejný kód jako je v ASCII tabulce)
- všechny verze Unicode od 2.0 a výše jsou kompatibilní (znaky pouze přidávány, existující znaky nejsou vyřazeny nebo přejmenovány)
- nejnovější verze Unicode 8.0 červen 2015
- cíle standardu Unicode: jednotnost, jednoznačnost, univerzálnost, maximální využití

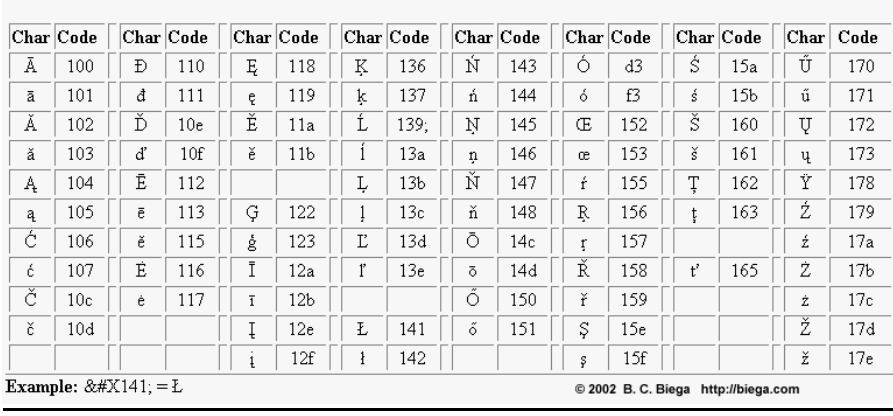

#### Table of UNICODE codes for Czech, Hungarian, Polish, Scandinavian and some other Central European Languages. The hexadecimal digits hhh used in the &#Xhhh; code

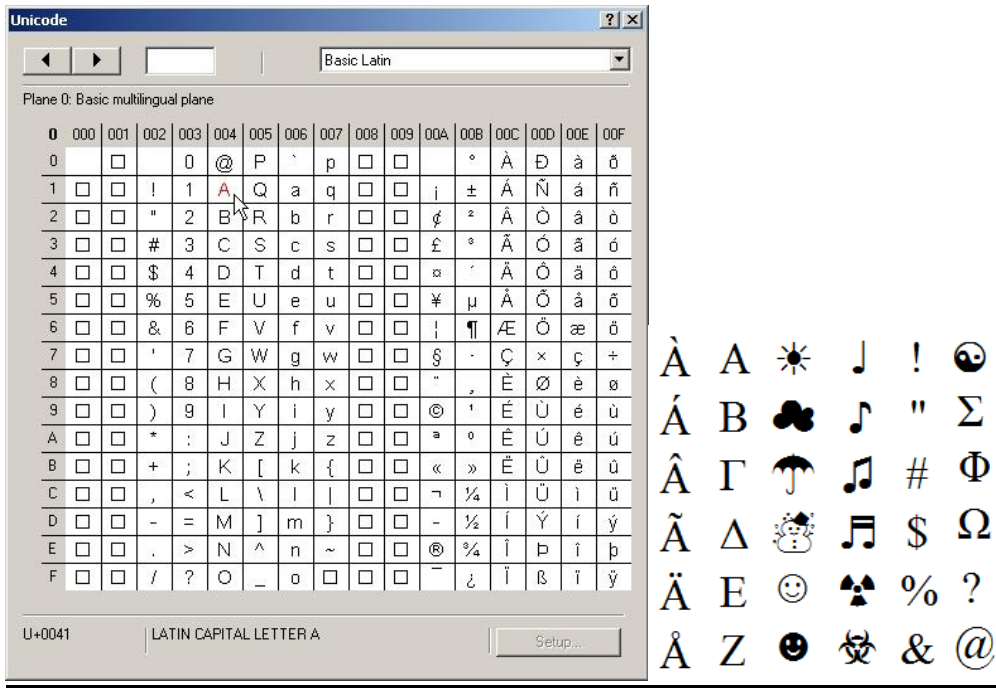

#### Unicode table for you  $\sim$  $21,000$ **KID OD** ANOUNWAYS SAERO A B CROUTO LIMIS 15 A A B S & M M M K X  $\begin{picture}(180,10) \put(0,0){\line(1,0){100}} \put(10,0){\line(1,0){100}} \put(10,0){\line(1,0){100}} \put(10,0){\line(1,0){100}} \put(10,0){\line(1,0){100}} \put(10,0){\line(1,0){100}} \put(10,0){\line(1,0){100}} \put(10,0){\line(1,0){100}} \put(10,0){\line(1,0){100}} \put(10,0){\line(1,0){100}} \put(10,0){\line(1,0){100}}$  $\begin{array}{ccc} + & \cdots & \odot & \oplus & \otimes & \cup & \cup & \Pi & \Box & \mathbb{A} \end{array}$  $\mathbf{v} \times \mathbf{v}$   $\mathbf{v}$   $\mathbf{v$  $\begin{array}{c} \mathbb{B} & \mathbb{B} & \mathbb{B} & \mathbf{f} & \mathbf{f} & \mathbf{f} & \mathbf{f} \\ \mathbb{B} & \mathbb{B} & \mathbf{f} & \mathbf{f} & \mathbf{f} & \mathbf{f} \\ \mathbb{B} & \mathbb{B} & \mathbb{B} & \mathbb{B} & \mathbb{B} \end{array}$ Se10764:<br>SM2AGC;<br>QUADRUPLE INTEGRAL OPERATOR

## **JAKOU HODNOTU VRÁTÍ PŘÍKAZ LEFT("PONDĚLÍ", 2)?**

- a. Funkce se jmenuje Leva strana. Vstupními parametry této funkce jsou text a počet.
- b. Návratovou hodnotou funkce Leva\_strana je příkaz Left se vstupními parametry text a počet. Příkaz Left vrací z námi zadaného řetězce ve vstupním parametru text počet znaků z levé strany podle hodnoty ve vstupním parametru počet.
- c. Řetězec je v podstatě slovo neboli konečná posloupnost symbolů dané abecedy.
- d. Parametry musí být odděleny středníkem.
- e. Na obrázku v prvním sloupci vidíme pojmenování naší funkce, čili Leva\_strana.
- f. Naši funkci v excelu zavoláme zadáním rovnítka a napsáním leva, excel by nám měl sám nabídnout naši naprogramovanou funkci Leva strana. Příklad zadání vidíte ve sloupci D.
- g. Naším vstupním parametrem pro text je slovo Pondělí ve sloupci B a vstupní parametr pro počet je 2 ve sloupci C.
- h. Po zavolání funkce Leva\_strana zadáváme nejprve parametr Pondělí, oddělíme středníkem a můžeme zadat parametr 2.
- i. Výstupem této funkce budou 2 znaky z levé strany zadaného řetězce.

## **JAKOU HODNOTU VRÁTÍ FUNKCE ZPRACUJ PRO HODNOTU PARAMETRU RETEZEC = "CZ00216305"? Function zpracuj(retezec) zpracuj = Right(retezec, Len(retezec) - 2) End Function.**

- a. Funkce zpracuj má vstupní parametr řetězec.
- b. Návratová hodnota funkce zpracuj je výsledek příkazu Right (řetězec, Len (řetězec) 2).
- c. Příkaz Right (řetězec, Len(řetězec)-2) nejprve vykoná příkaz Len (řetězec). Příkaz Len je od anglického slova Length, což je délka. Takže příkaz Len se vstupním parametre řetězec nám vrátí délku zadaného řetězce číselně.
- d. Od této hodnoty následně odečteme 2. Tímto jsme vyřešili příkaz Len (řetězec) -2.
- e. Zbyde nám příkaz Right (řetězec, výsledek předchozí operace).
- f. Vstupními parametry příkazu Right jsou řetězec a počet.
- g. Příkaz Right vrací řetězec obsahující zadaný počet znaků z pravé strany řetězce.
- h. Na obrázku v prvním sloupci vidíme pojmenování naší funkce, čili zpracuj.
- i. Naši funkci v excelu zavoláme zadáním rovnítka a napsáním zpracuj, excel by nám měl sám nabídnout naši naprogramovanou funkci zpracuj. Příklad zadání vidíte ve sloupci D.
- j. Naším vstupním parametrem pro řetězec je CZ00216305 ve sloupci B.
- k. Výstupem této funkce bude 8 znaků z pravé strany zadaného řetězce.

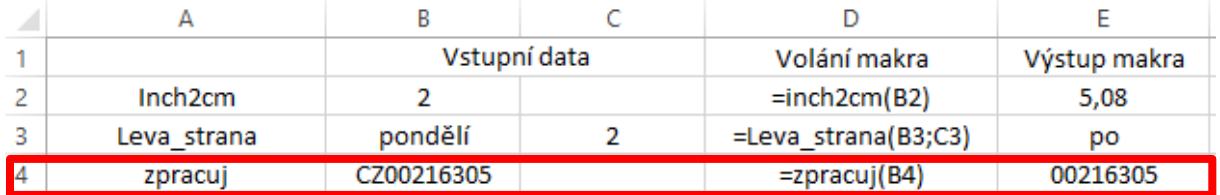